# **SCORM CONTENTS GOLDEN RULES CUSTOMER MEMO**

## **#1 : Make sure your Content is compatible for Mobile devices**

Have you created an engaging mobile learning experience focused on a nomade use? It would be a pity if the Web content (SCORM) that you have deployed is not at the same level as the rest of the activities.

Do not forget to check:

- The navigation (are buttons big enough for the fingers of your collaborators)
- The content must provide a way out (a Close button)
- The user experience Content must be simple with the most fluid navigation possible...
- The weight of your content must not exceed 200MB for optimal navigation

#### **#2 : Deploy internationally**

The Web Content feature allows to add one content only.

The result is that your learner will have to select the language when launching the content. Multilingual SCORM content can use the SCORM variable cmi.learner\_preference.language or have a language selector when launching content.

## **#3 : Integrate a Web content**

The different steps :

- 1. Give your provider all technical documentation available on the Teach on Mars Help Center
- 2. Invite your provider to join the Teach on Mars Integration community to discuss the technique, best practices (ask your Project Manager)
- 3. Test the contents in scorm cloud and validate for example the progress, the score, the bookmarking [https://cloud.scorm.com](https://cloud.scorm.com/)
- 4. Test the contents in your MC with a published training course through a Web Content activity and validate the same analysis criteria.
- 5. If differences are found between these 2 analyzes, send an email to the support (traceability via the ticket). Depending on the estimated work, a proposal for technical support may be proposed

## **#4 : Manage the use of your content**

What do you want to report as information within your Mission Center?

- Time passed
- **Progress**
- Number of launch
- Achievement…

What kind of launch? End: to the nearest %? Medium : 0-50-100?

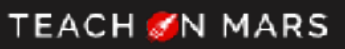